**SCADAPack E Target 5 DF1 PLC Interface**

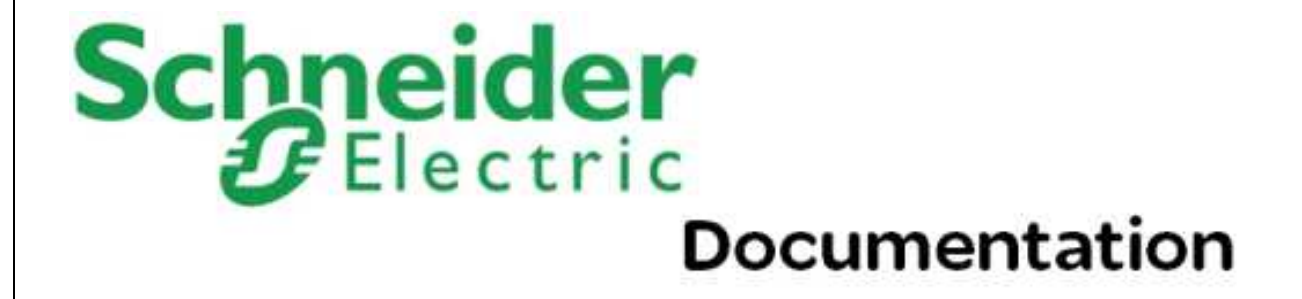

# **Table of Contents**

## Part I SCADAPack E Target 5 DF1 PLC Interface 1 Technical Sunnort

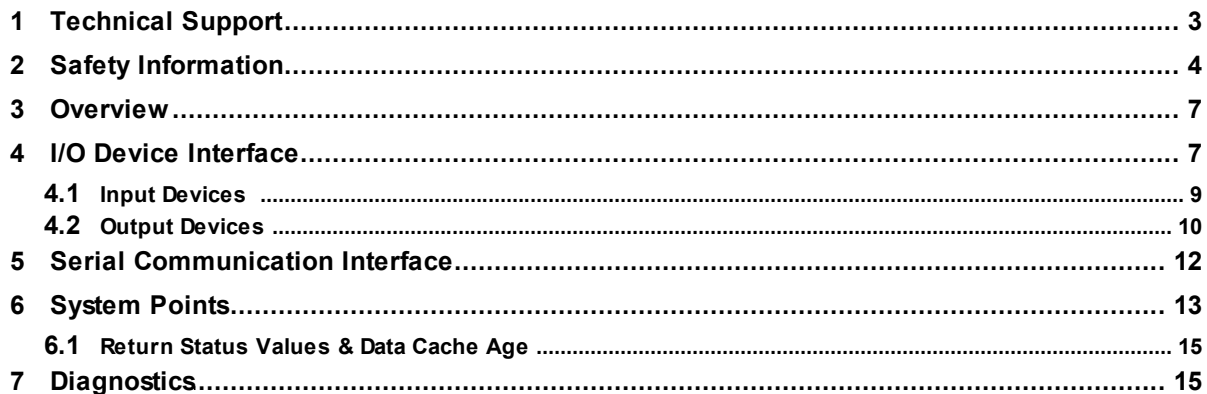

 $\mathbf{3}$ 

 $\overline{\mathbf{2}}$ 

# <span id="page-2-0"></span>**I SCADAPack E Target 5 DF1 PLC Interface**

# Schneider **Documentation**

©2013 Control Microsystems Inc. All rights reserved. Printed in Canada.

Version: 8.05.4

The information provided in this documentation contains general descriptions and/or technical characteristics of the performance of the products contained herein. This documentation is not intended as a substitute for and is not to be used for determining suitability or reliability of these products for specific user applications. It is the duty of any such user or integrator to perform the appropriate and complete risk analysis, evaluation and testing of the products with respect to the relevant specific application or use thereof. Neither Schneider Electric nor any of its affiliates or subsidiaries shall be responsible or liable for misuse of the information contained herein. If you have any suggestions for improvements or amendments or have found errors in this publication, please notify us.

No part of this document may be reproduced in any form or by any means, electronic or mechanical, including photocopying, without express written permission of Schneider Electric.

All pertinent state, regional, and local safety regulations must be observed when installing and using this product. For reasons of safety and to help ensure compliance with documented system data, only the manufacturer should perform repairs to components.

When devices are used for applications with technical safety requirements, the relevant instructions must be followed. Failure to use Schneider Electric software or approved software with our hardware products may result in injury, harm, or improper operating results.

Failure to observe this information can result in injury or equipment damage.

## <span id="page-2-1"></span>**1 Technical Support**

Support related to any part of this documentation can be directed to one of the following support centers.

#### **Technical Support: The Americas**

Available Monday to Friday 8:00am – 6:30pm Eastern Time

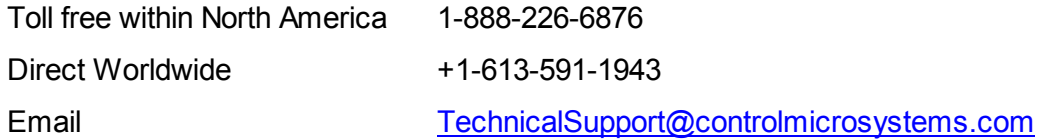

#### **Technical Support: Europe**

Available Monday to Friday 8:30am – 5:30pm Central European Time

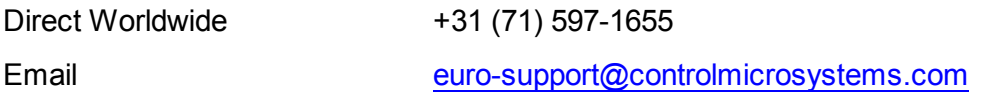

#### **Technical Support: Asia**

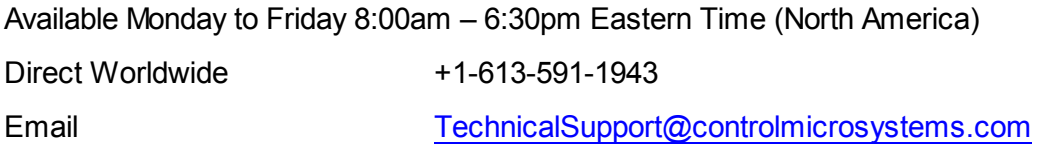

#### **Technical Support: Australia**

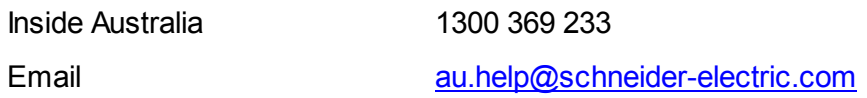

## <span id="page-3-0"></span>**2 Safety Information**

Read these instructions carefully, and look at the equipment to become familiar with the device before trying to install, operate, or maintain it. The following special messages may appear throughout this documentation or on the equipment to warn of potential hazards or to call attention to information that clarifies or simplifies a procedure.

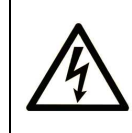

The addition of this symbol to a Danger or Warning safety label indicates that an electrical hazard exists, which will result in personal injury if the instructions are not followed.

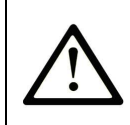

This is the safety alert symbol. It is used to alert you to potential personal injury hazards. Obey all safety messages that follow this symbol to avoid possible injury or death.

# **ADANGER**

**DANGER** indicates an imminently hazardous situation which, if not avoided, **will result in** death or serious injury.

# **WARNING**

**WARNING** indicates a potentially hazardous situation which, if not avoided, **can result** in death or serious injury.

# **ACAUTION**

**CAUTION** indicates a potentially hazardous situation which, if not avoided, **can result** in minor or moderate.

# **CAUTION**

**CAUTION** used without the safety alert symbol, indicates a potentially hazardous situation which, if not avoided, **can result in** equipment damage..

## **PLEASE NOTE**

Electrical equipment should be installed, operated, serviced, and maintained only by qualified personnel. No responsibility is assumed by Schneider Electric for any consequences arising out of the use of this material.

A qualified person is one who has skills and knowledge related to the construction and operation of electrical equipment and the installation, and has received safety training to recognize and avoid the hazards involved.

## **BEFORE YOU BEGIN**

SCADAPack Workbench and SCADAPack E Smart RTU are not suitable for controlling safety-critical systems. SCADAPack Workbench and SCADAPack E Smart RTU are not tested for, nor have approval for use in, the control of safety-critical systems. Safety-critical systems should be controlled by an approved safety-critical platform that is independent of SCADAPack Workbench and SCADAPack E Smart RTU.

# **WARNING**

#### **UNINTENDED EQUIPMENT OPERATION**

Do not control safety-critical systems with SCADAPack Workbench and SCADAPack E Smart RTU.

**Failure to follow these instructions can result in death, serious injury or equipment damage.**

Do not use this product on machinery lacking effective point-of-operation guarding. Lack of effective point-of-operation guarding on a machine can result in serious injury to the operator of that machine.

# **ACAUTION**

**EQUIPMENT OPERATION HAZARD**

- Verify that all installation and set up procedures have been completed.
- Before operational tests are performed, remove all blocks or other temporary holding means used for shipment from all component devices.
- Remove tools, meters, and debris from equipment.

**Failure to follow these instructions can result in injury or equipment damage.**

Follow all start-up tests recommended in the equipment documentation. Store all equipment documentation for future references.

Software testing must be done in both simulated and real environments.

Verify that the completed system is free from all short circuits and grounds, except those grounds installed according to local regulations (according to the National Electrical Code in the U.S.A, for instance). If high-potential voltage testing is necessary, follow recommendations in equipment documentation to prevent accidental equipment damage.

Before energizing equipment:

- Remove tools, meters, and debris from equipment.
- Close the equipment enclosure door.
- Remove ground from incoming power lines.
- Perform all start-up tests recommended by the manufacturer.

#### **OPERATION AND ADJUSTMENTS**

The following precautions are from the NEMA Standards Publication ICS 7.1-1995 (English version prevails):

- Regardless of the care exercised in the design and manufacture of equipment or in the selection and ratings of components, there are hazards that can be encountered if such equipment is improperly operated.
- It is sometimes possible to misadjust the equipment and thus produce unsatisfactory or unsafe operation. Always use the manufacturer's instructions as a guide for functional adjustments. Personnel who have access to these adjustments should be familiar with the equipment manufacturer's instructions and the machinery used with the electrical equipment.

Only those operational adjustments actually required by the operator should be accessible to the operator. Access to other controls should be restricted to prevent unauthorized changes in operating characteristics.

#### <span id="page-6-0"></span>**3 Overview**

This document describes communication with Allen-Bradley PLCs using DF1 protocol.

The SCADAPack E Smart RTU communicates with an Allen-Bradley PLC DF1 I/O devices. PLC registers are read and the return values are cached and assigned to IEC 61131-3 variables. Outputs are written from the SCADAPack E Smart RTU output cache to the PLC. Communication is handled the same as other PLC driver communications. The age and status of the data read from the PLC is stored in system points that can be accessed from IEC 61131-3 logic.

## *Assumed Knowledge*

Familiarity with Allen-Bradley DF1 protocol.

## *Target Audience*

- Systems Engineers
- Commissioning Engineers
- Maintenance Technicians

#### *References*

- SCADAPack E Target 5 I/O Device Reference Manual
- SCADAPack E Configurator User Manual
- SCADAPack E Technical Reference Manuals.
- Workbench Help
- Allen-Bradley DF1 Protocol documentation

## <span id="page-6-1"></span>**4 I/O Device Interface**

I/O Devices beginning with DF1... communicate using the DF1 protocol using serial ports configured as *PLC Device*.

Each I/O device can access different PLC register data within the same PLC device, or in different PLCs. For example, multi-drop RS485 permits many uniquely addressed PLCs to be connected to a serial port. In addition, multiple I/O Devices may be configured to use

different RTU serial ports configured as a *PLC Device*.

Each I/O device uses a separate DF1 request to read or write its data. Improved communication efficiency can be achieved by grouping DF1 registers together and using fewer I/O Devices with a larger number of channels, rather than more I/O Devices with a smaller number of channels.

A maximum of 200 PLC Device I/O Devices (total of every PLC type) may be configured in total per IEC 61131-3 Resource.

Communication status is available on the first 60 I/O Devices for IEC 61131-3 Resource 1, and 14 I/O Devices for IEC 61131-3 Resource 2. See Section [System Points](#page-12-0) for more information.

- [Input Devices](#page-8-0)
- [Output Devices](#page-9-0)

#### *Data Communication Protocol*

The DF1 Driver supports communications to the following Allen-Bradley PLC's:

- SLC 500 Series
- PLC 5 Series
- DF1 Generic PLC's

Each of the different DF1 PLC types result in different DF1 commands being issued. The table below outlines the types of commands issued.

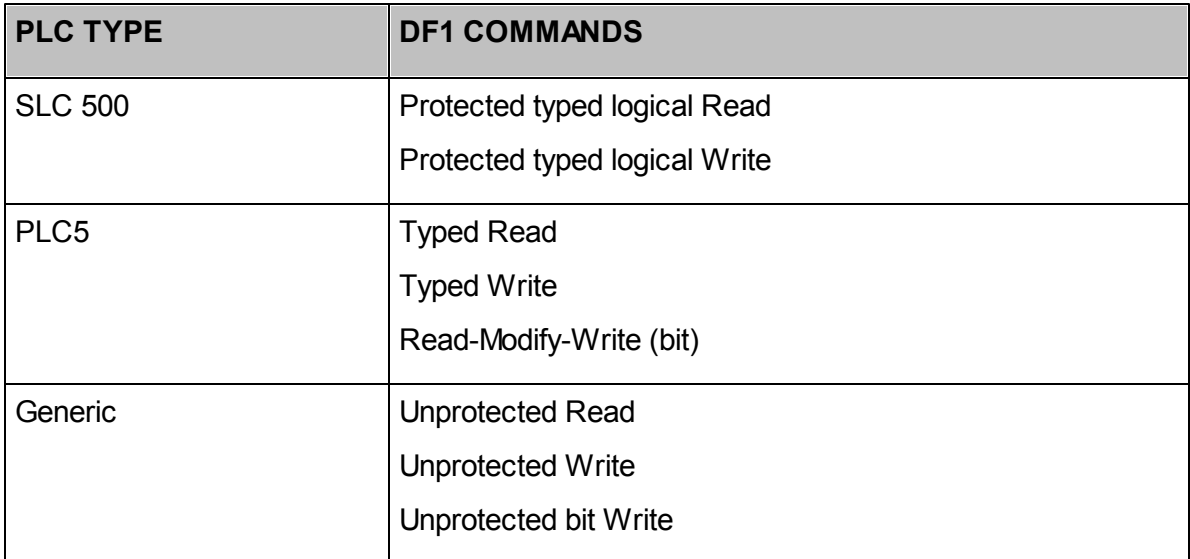

Refer to the Allen-Bradley DF1 Protocol and Command Set for a complete description of the DF1 protocol.

#### <span id="page-8-0"></span>**4.1 Input Devices**

The Input I/O Devices supported by the DF1 Driver are:

- DF1\_INT\_READ 16 INT analog input
- DF1\_REAL\_READ 16 REAL analog input
- DF1\_BOOL\_READ 16 BOOL input

## *Parameters*

DF1 input and output devices have these parameters.

The *file\_number* field of the DF1 device (default 1) is the configurable file address of the required registers in the DF1 PLC.

The *register\_format* field of the DF1 device (default SLC UINT for the AI devices, and SLC DISCRETE for the DI device) configures the device to communicate with the specified type of register in the specified PLC. Allowable values are outlined below:

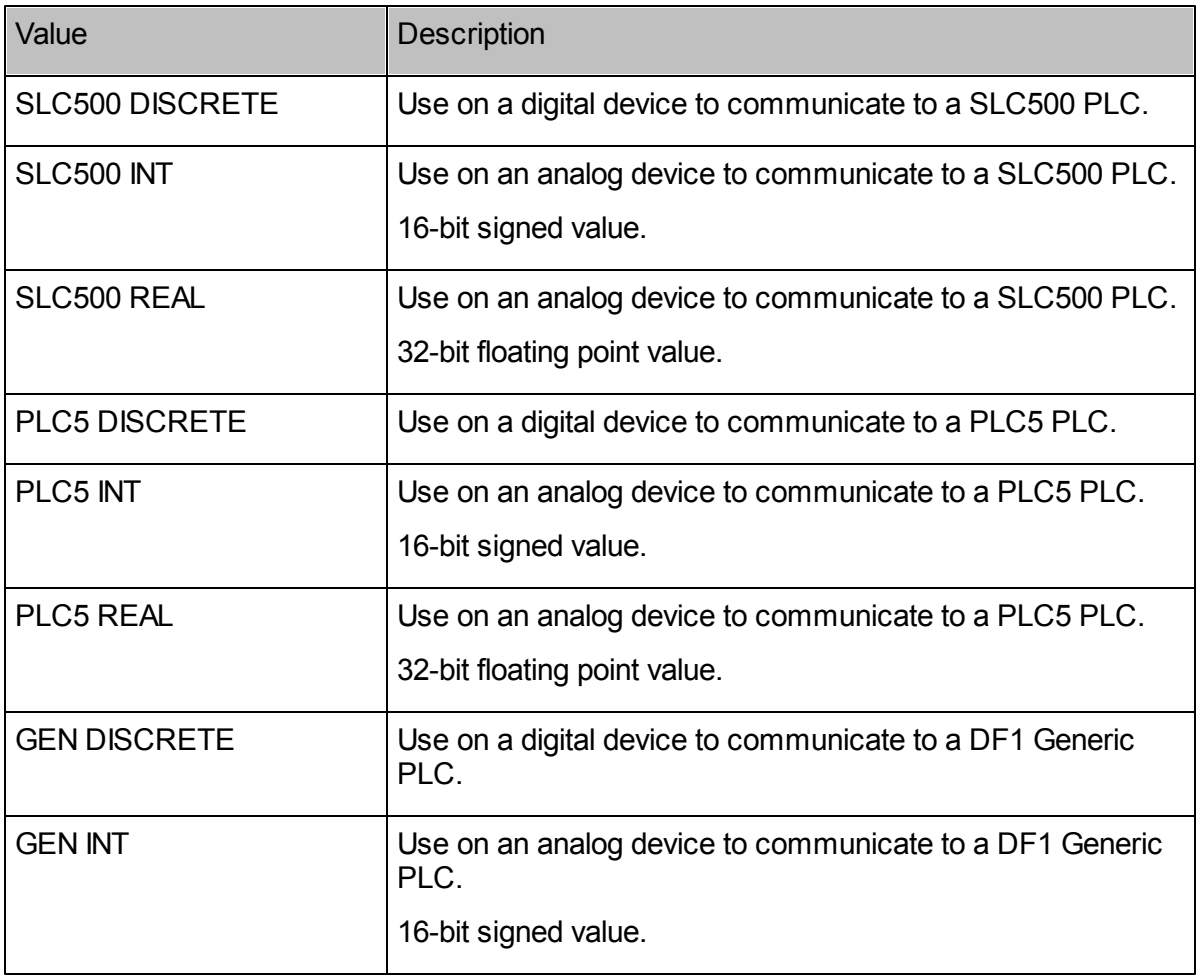

The *data\_update\_rate* of the DF1 device (default 1000) is the number of seconds after which the SCADAPack E Smart RTU will request element array values from the DF1 PLC. The SCADAPack E Smart RTU will also request data from the Allen-Bradley PLC constantly if the cache data age is greater than the *data\_update\_rate*. I.e. if communications are lost with the PLC, they are retried until the communications are restored.

The **plc** device addr of the device is the address of the Allen-Bradley PLC. The default value is 1.

The *timeout* specifies the communications timeout on an individual I/O device (i.e. the timeout applies to communications associated with that device). Where this value is "0", the device driver will use the default timeout (1200 milliseconds). Units for this field are in milliseconds.

The *port* field of the device provides a parameter which defines which of multiple *PLC Device* ports will be used to communicate with the PLC or peripheral device. If only one *PLC Device* port is configured, this field is ignored. I/O devices not including this parameter can only be used when a single *PLC Device* port is configured.

The **comms** options field is a string field that specifies the local DF1 address, whether it's half or full duplex, and whether it uses a CRC or BCC. The format for this string is as follows:

XXX YYYY ZZZ , where:

- XXX is the DF1 Address that the RTU will appear as (default is 0).
- YYYY is HALF or FULL for the duplex setting (default is FULL).
- ZZZ is CRC or BCC (default is CRC).

If any of the communication options fields are missing, then the default will be used for that parameter.

For Full Duplex operation set the DF1 address to the address the SCADAPack E Smart RTU should appear as. For Half-Duplex operation set the DF1 address to be the 'Node Address' specified in the channel configuration of the PLC.

The *first\_address* specifies the offset address of the device into the specified file.

#### *Controlling PLC Device Communications*

Communication using these I/O Devices can be controlled by the function block df1ctrl using the En\_RD parameter. See *SCADAPack E Target 5 Function Block Reference* for details.

#### <span id="page-9-0"></span>**4.2 Output Devices**

The output devices supported by the DF1 Driver are:

• DF1\_BOOL\_WRITE - 16 BOOL output

- DF1\_INT\_WRITE 16 INT analog output
- DF1\_REAL\_WRITE 16 REAL digital output

#### *Parameters*

DF1 input and output devices have these parameters.

The *file* number field of the DF1 device (default 1) is the configurable file address of the required registers in the DF1 PLC.

The *register\_format* field of the DF1 device (default SLC UINT for the AI devices, and SLC DISCRETE for the DI device) configures the device to communicate with the specified type of register in the specified PLC. Allowable values are outlined below:

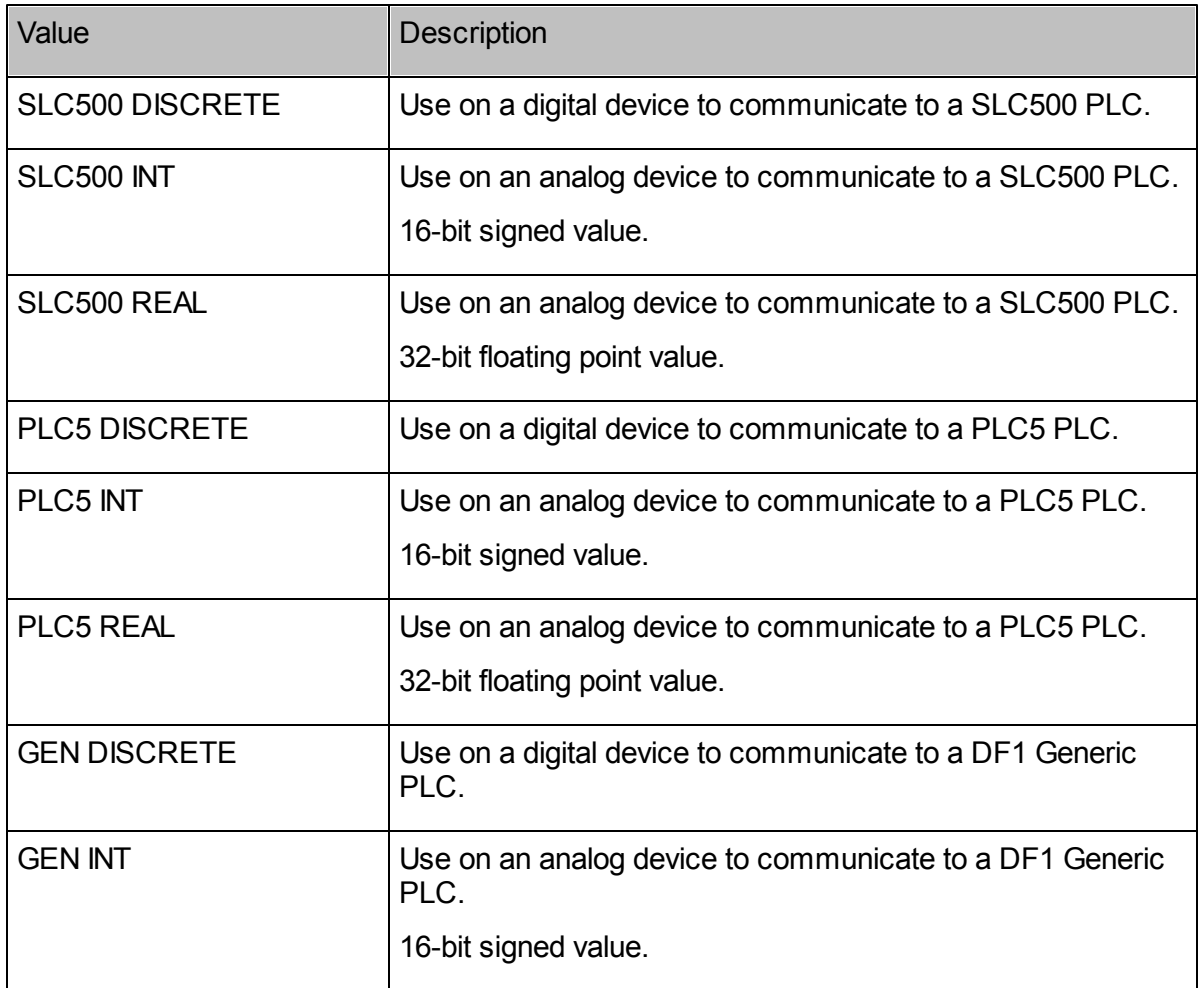

These parameters are the same as described for the Input devices. The only difference is the data update rate. The unit for this parameter is in Milliseconds, and specifies the rate at which the data for the Output device is written to the PLC.

#### **12 SCADAPack E Target 5 DF1 PLC Interface**

The **data update rate** specifies the time (in milliseconds) at which the output data is written to the PLC. Individual I/O Devices may have different data update rates allowing prioritization of data extracted from a PLC. The SCADAPack E Smart RTU may not be able to request PLC data within the time set by the data update rate depending on the quantity of data to be read, rate of write requests and PLC communication speed. In this case the update rates will be slower.

The **plc\_device\_addr** of the device is the address of the Allen-Bradley PLC. The default value is 1.

The *timeout* specifies the communications timeout on an individual I/O device (i.e. the timeout applies to communications associated with that device). Where this value is "0", the device driver will use the default timeout (1200 milliseconds). Units for this field are in milliseconds.

The *port* field of the device provides a parameter which defines which of multiple *PLC Device* ports will be used to communicate with the PLC or peripheral device. If only one *PLC Device* port is configured, this field is ignored. I/O devices not including this parameter can only be used when a single *PLC Device* port is configured.

The **comms** options field is a string field that specifies the local DF1 address, whether it's half or full duplex, and whether it uses a CRC or BCC. The format for this string is as follows:

XXX YYYY ZZZ , where:

- XXX is the DF1 Address that the RTU will appear as (default is 0).
- YYYY is HALF or FULL for the duplex setting (default is FULL).
- ZZZ is CRC or BCC (default is CRC).

If any of the communication options fields are missing, then the default will be used for that parameter.

For Full Duplex operation set the DF1 address to the address the SCADAPack E Smart RTU should appear as. For Half-Duplex operation set the DF1 address to be the 'Node Address' specified in the channel configuration of the PLC.

The *first\_address* specifies the offset address of the device into the specified file.

#### *Controlling PLC Device Communications*

Communication using these I/O Devices can be controlled by the function block df1ctrl using the En\_WR parameter. See *SCADAPack E Target 5 Function Block Reference* for details.

#### <span id="page-11-0"></span>**5 Serial Communication Interface**

The SCADAPack E Smart RTU communicates with the Allen-Bradley PLC using an serial port configured as a *PLC Device*. Each port must be configured to communicate at the same rate and in the same format as the peripheral devices. For example 9600 bps, 8 data bits, 1

stop bit, and no parity.

A cable configuration for connecting a SLC500 PLC to a SCADAPack ES or SCADAPack ER RTU port is shown below. See SCADAPack 300E Hardware manual for other cabling diagrams.

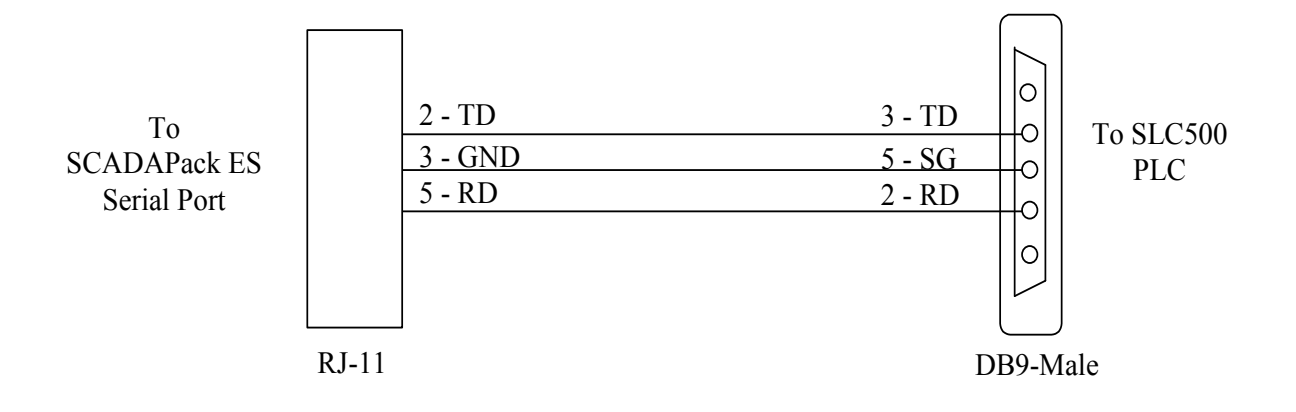

#### <span id="page-12-0"></span>**6 System Points**

System points are provided to indicate the status of some I/O Devices that are used for Slave I/O communications with peripheral devices such as PLCs.

Where multiple Slave I/O Devices are present in an IEC 61131-3 Resource, consecutive, sequential system point pairs are used for the next Slave I/O device, regardless of what PLC port the devices are connected to. Each Resource is allocated a separate set of system points for Slave I/O Devices.

The status for the Slave I/O Devices reported (according to the above rules) has two system points associated with it. The communications status, and the data cache time.

The communication status indicates the status of the communication with the PLC for the data on the I/O device. For more information see [Return Status Values & Data Cache Age](#page-14-2) [\(Return Status Values\).](#page-14-2)

The age of the cached data for a slave Input devices is stored in the cache time system point for that device. For more information see [Return Status Values & Data Cache Age \(Return](#page-14-2) [Status Values\)](#page-14-2).

The RTU Slave I/O device status system points for a user application loaded for Resource 1 are as follows:

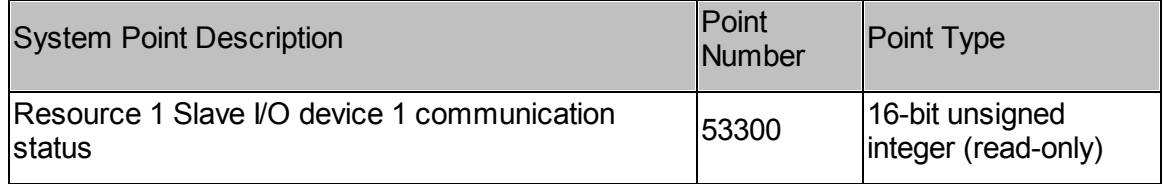

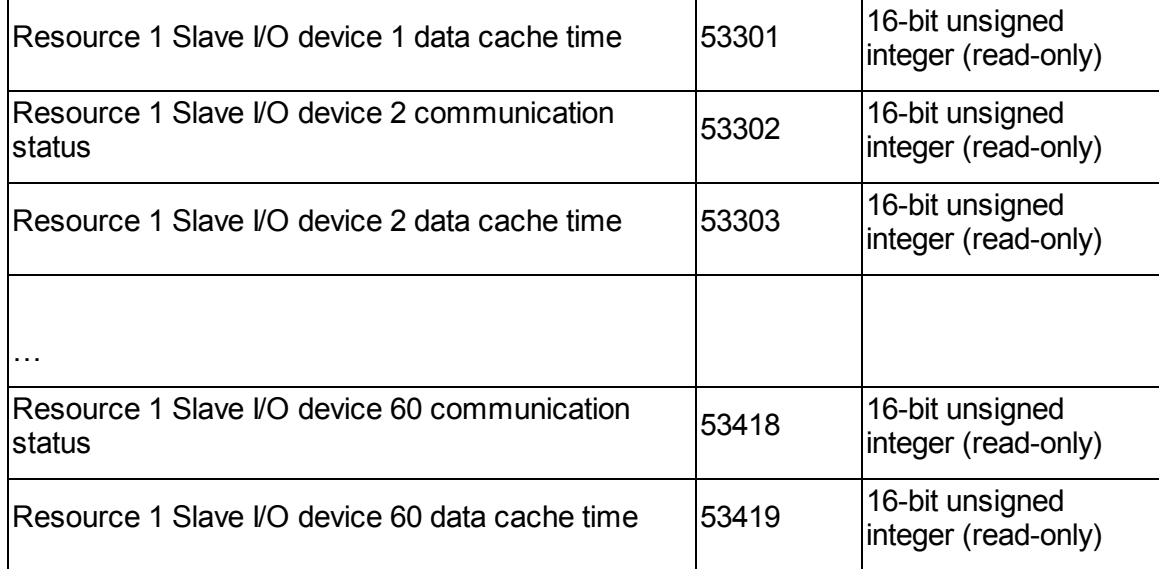

The RTU Slave I/O device status system points for a user application loaded for Resource 2 are as follows:

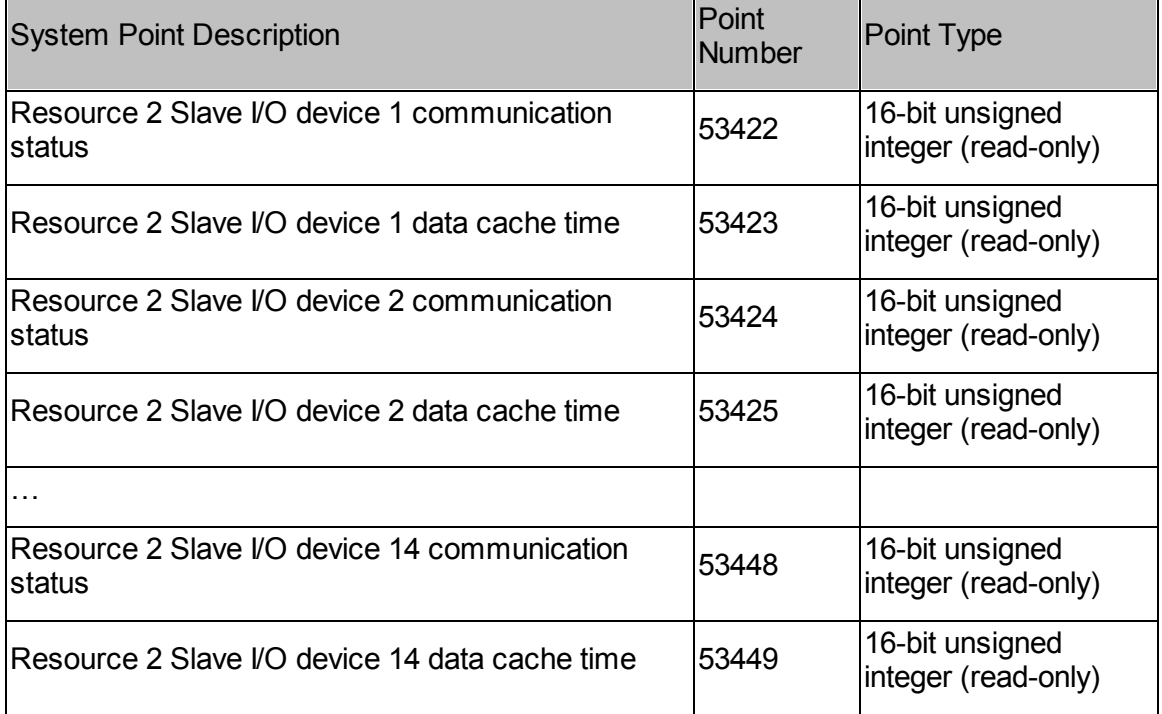

#### <span id="page-14-0"></span>**6.1 Return Status Values & Data Cache Age**

#### <span id="page-14-2"></span>*Return Status Value*

The communications status values for the I/O Device are as follows:

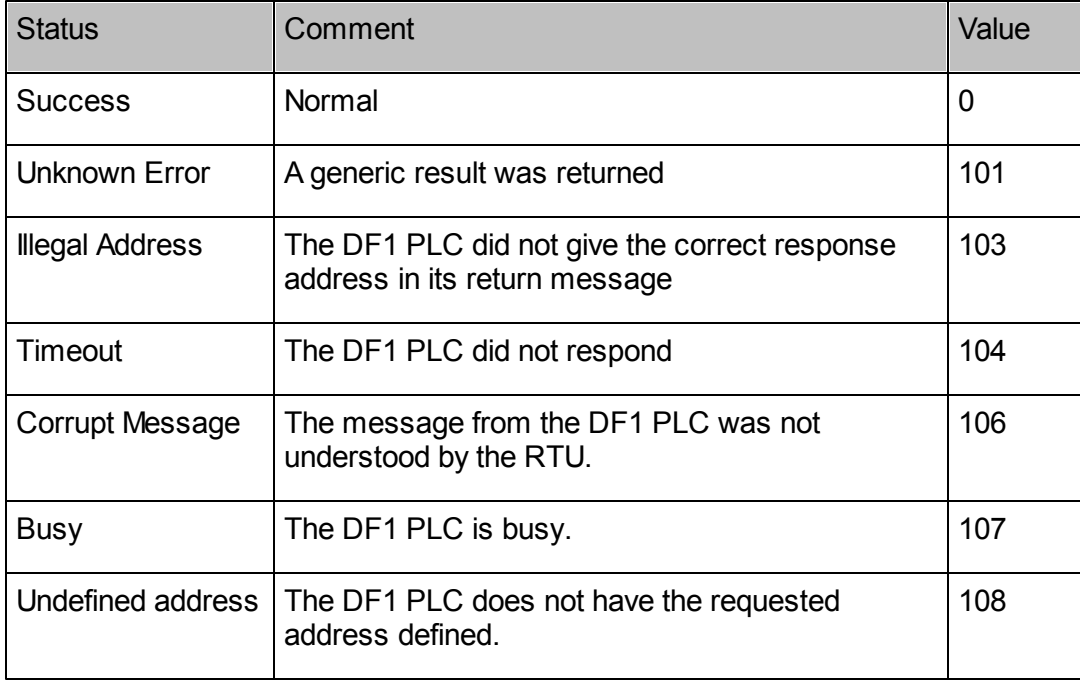

#### *Data Cache Age*

The age of the data in the RTU cache for the DF1 PLC array elements are presented by reading system point for the I/O Device (usually Slave I/O Device 1 system points). The cache age is initialized to zero when the IEC 61131-3 Resource starts and increases until a successful read occurs, after which time the value is reset to zero.

This system point may be used to determine the suitability of using the input data from the I/O Device.

## <span id="page-14-1"></span>**7 Diagnostics**

The SCADAPack E Smart RTU indicates configuration or communication diagnostics via Diagnostic Display mode from a Command line session. Configuration diagnostics are displayed when in Diagnostic Display mode (use DIAG command at command prompt).

Communication diagnostics for the DF1 PLC are enabled when the following commands are entered at the command prompt:

```
PLCDIAG ENABLE COMMS_ERROR
DIAG
```
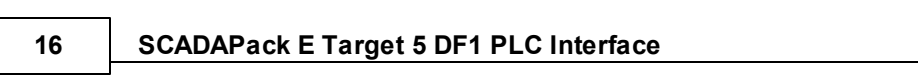